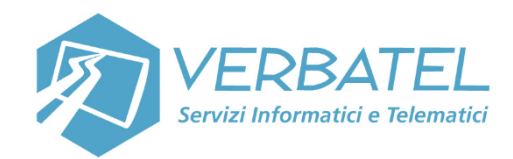

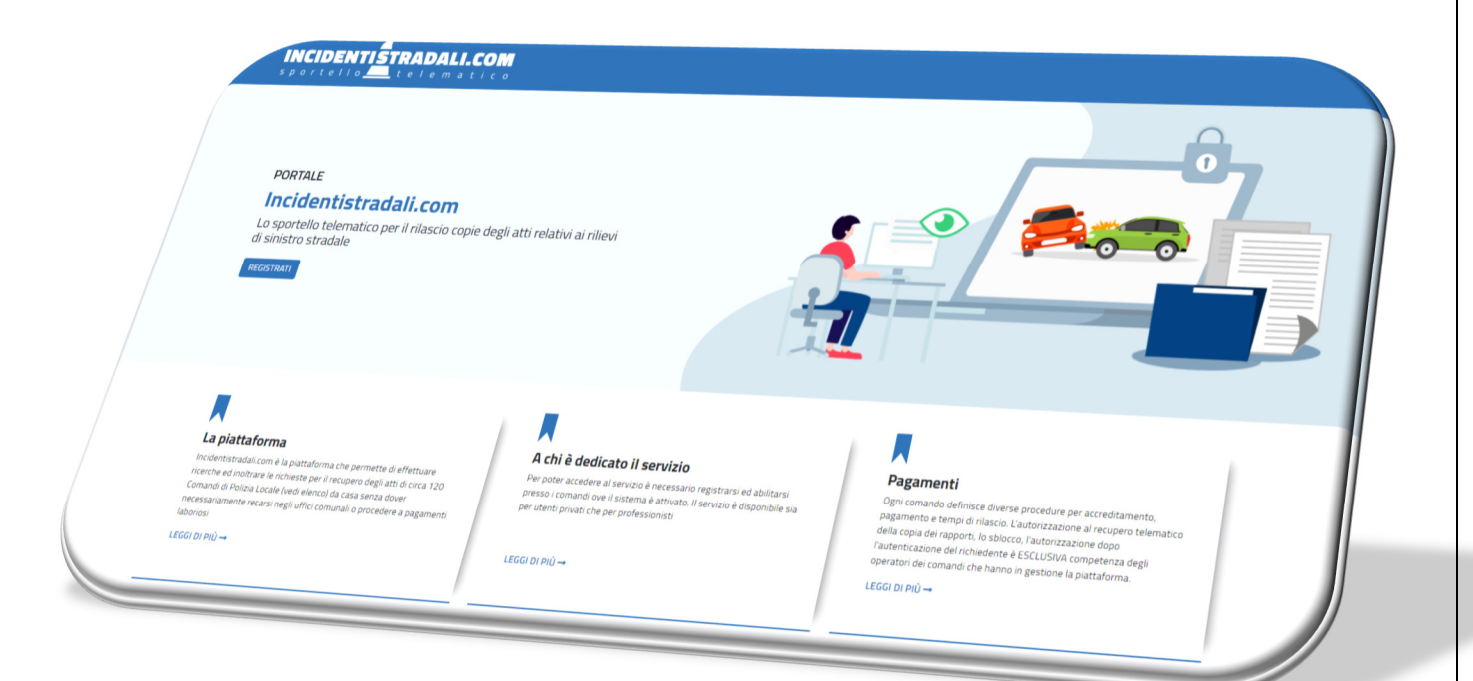

## **GUIDA UTENTE**

## **PORTALE**

# **INCIDENTISTRADALI.COM**

### **Versione 2021**

Verbatel s.r.l.

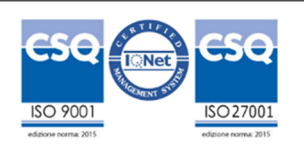

#### **INTRODUZIONE**

Incidentistradali.com è un'unica piattaforma che permette di effettuare la ricerca, la richiesta ed il recupero degli atti relativi ad un sinistro stradale di circa 130 Comandi di Polizia Locale, direttamente dal proprio pc e senza doversi recare negli uffici comunali.

Il servizio permette di ricevere i **rapporti d'incidente** stradale con tutti i suoi **allegati** (fascicoli fotografici, schizzi planimetrici, ecc...).

Incidentistradali.com consente il rilascio di copie degli incidenti stradali sia a clienti istituzionali (Assicurazioni, Periti, Avvocati) che privati.

Per poter accedere al servizio è necessario registrarsi ed abilitarsi on line e procedere poi alle richieste presso i Comandi che aderiscono al portale.

**IMPORTANTE - Il sistema è funzionale all'attività dei comandi di Polizia Locale, che risultano gli unici deputati a gestire ad abilitare e a sbloccare il rilascio degli atti.** 

**Tutte le richieste di informazioni sollecito invio pagamenti e documentazione devono essere indirizzate ai comandi di polizia che hanno gestito il rilievo del sinistro** 

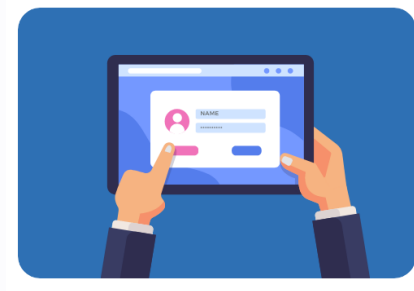

1. Registrati e accedi al servizio

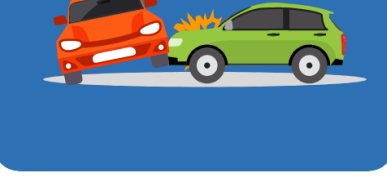

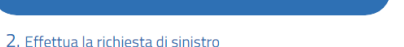

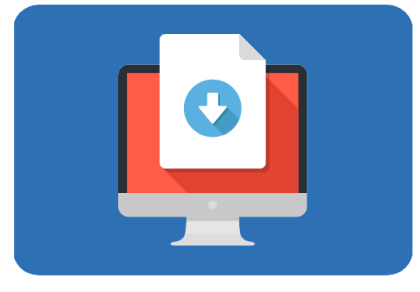

3. Scarica la documentazione

#### Verbatel s.r.l.

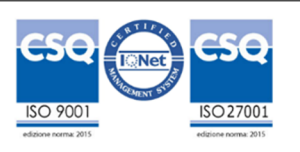

#### **ACCESSO AL PORTALE**

Per usufruire del servizio è necessario registrarsi per accedere con utenza e password o nell'ultima versione se utenti cittadini/privati con il sistema pubblico di accesso

sp:d Sistema Pubblico di Identità Digitale

Dalla nuova release che renderemo disponibile nei prossimi giorni sarà modificata la procedura di accesso. In Home page non si accederà piu' direttamente con utenza e password, ma cliccando il pulsante

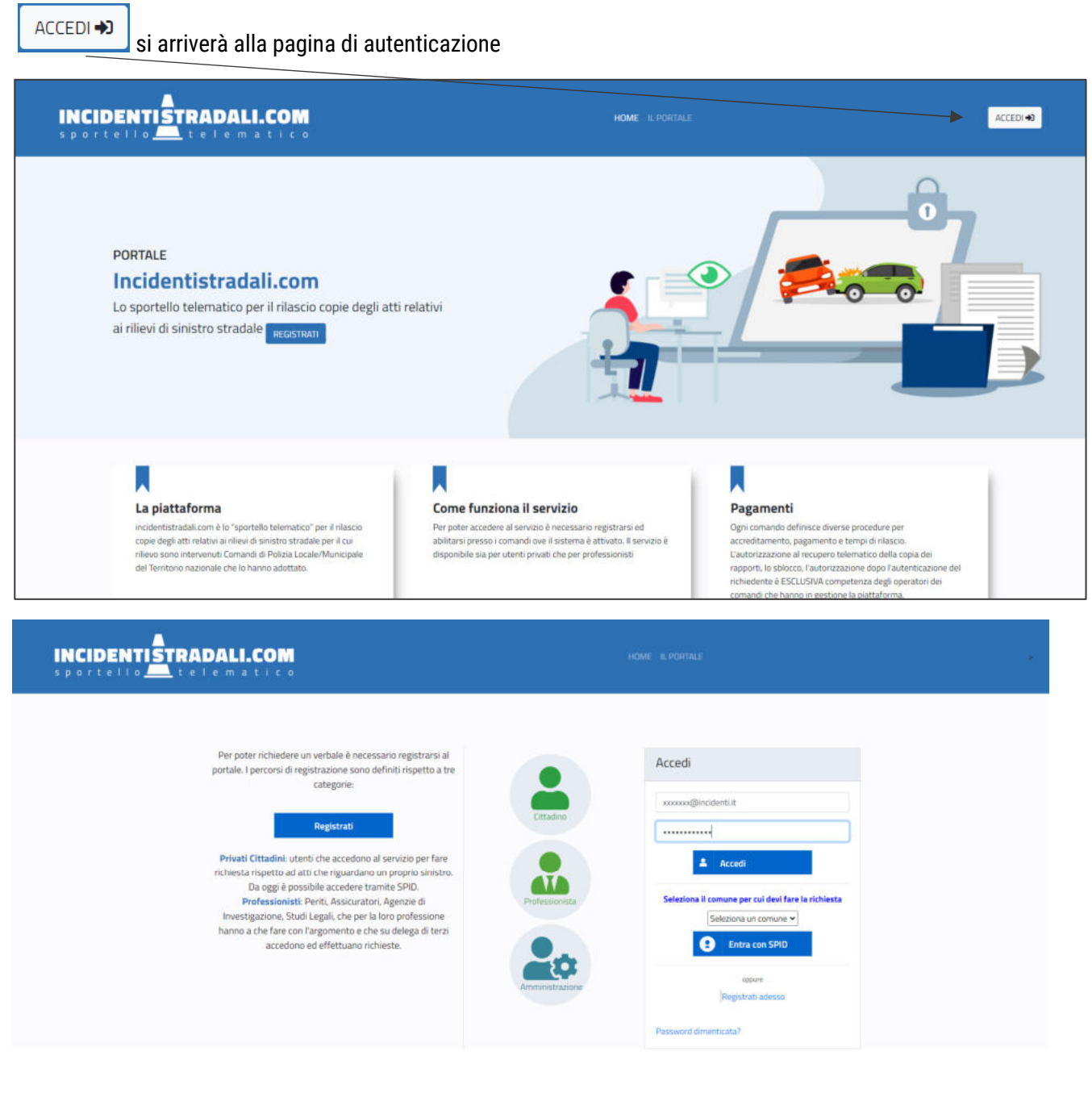

#### Verbatel s.r.l.

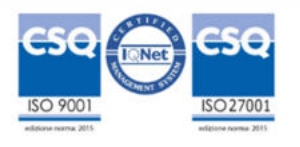

#### **Le modalità di accesso al portale sono differenziate per tre tipologie di utenza:**

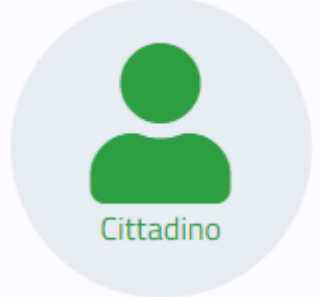

 Utente che accede per effettuare richiesta singola per un sinistro ove lo stesso risulta coinvolto. Solo in questo caso sono fornibili le credenziali SPID

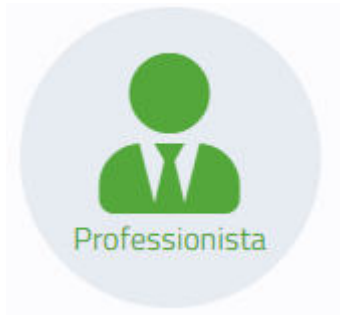

Utente professionale che effettua richieste per conto di terzi. ( Agenzie investigative, Assicurazioni, Legali) Svolge attività ripetuta sul portale. Lo stesso effettua una registrazione con utenza applicativa e si accredita presso i Comandi di Polizia Locale/municipale per svolgere attività su delega.

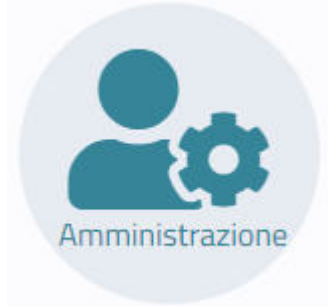

Operatori dei Comandi di Polizia Locale/Municipale che gestiscono il portale e le richieste di accesso atti effettuata da cittadini e professionisti

Qui di seguito illustreremo le modalità di accesso che si attiveranno cliccando sul pulsante che indica la tipologia di accesso:

Verbatel s.r.l.

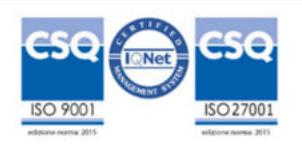

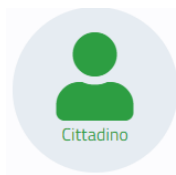

Cliccando sul pulsante cittadino si apre la seguente form:

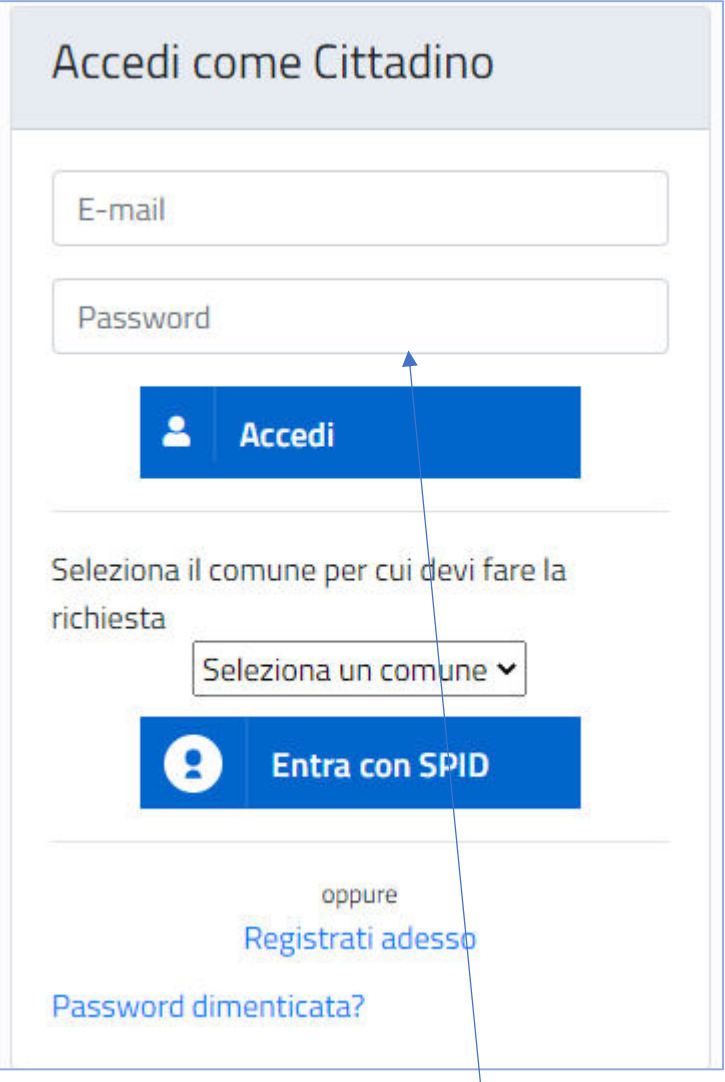

Se si stratta di un utente registratosi in precedenza puo' ancora utilizzare le proprie credenziali così come un nuovo utente, non in possesso di SPID puo' registrarsi ed entrare con credenziali 'Applicative.

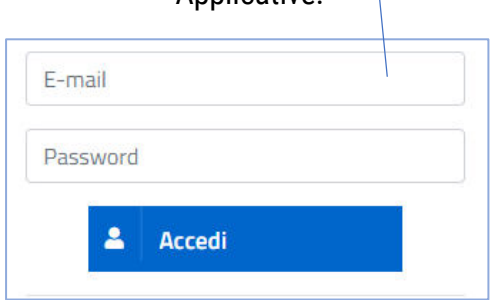

Verbatel s.r.l.

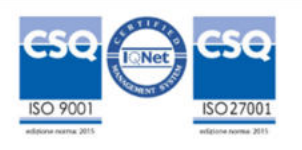

Per il cittadino che è in possesso di SPID è consentito l'accesso al portale attraverso le credenziali abituali fornite da sistema di autenticazione AGID.

Si possono verificare due scenari:

#### **a) UTENTE CHE NON AVEVA MAI UTILIZZATO IL PORTALE**

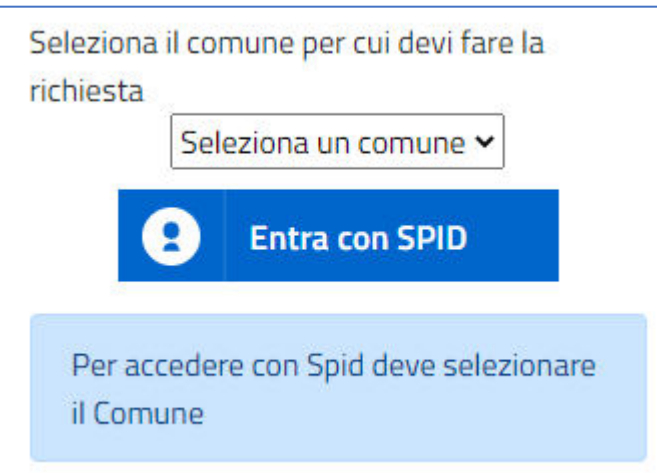

Prima di accedere all'autenticazione attraverso il pulsante **Entra con Spid** bisogna OBBLIGATORIAMENTE indicare il comune **a cui appartiene la Polzia Locale che ha rilevato il sinistro e ha predisposto il rapporto da richiedere. Solo dopo averlo selezionato il sistema fa accedere alla procedura di autenticazione**

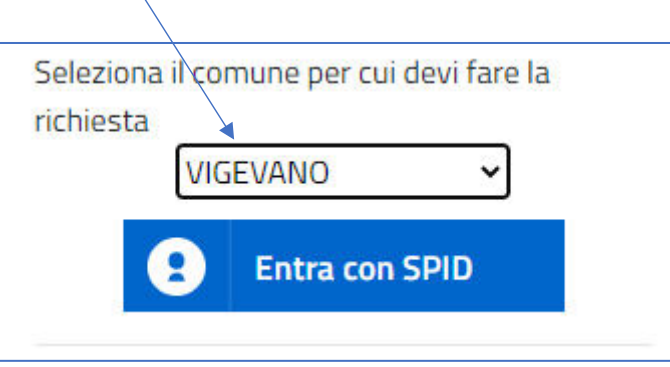

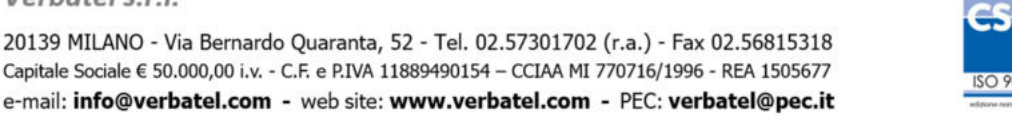

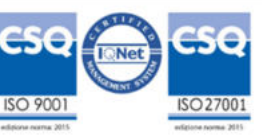

Verbatel s.r.l.

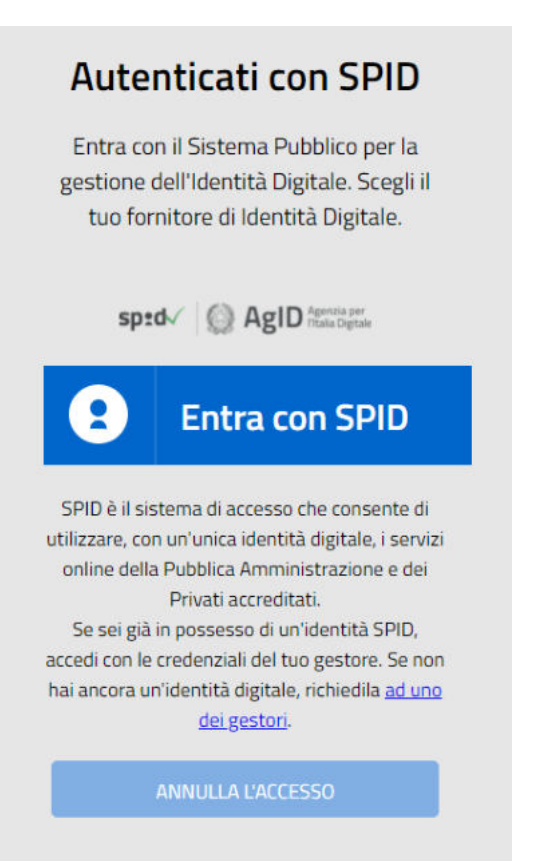

Si apre la pagina di autenticazione SPID AGID cliccando su **Entra con SPID è da selezionare il provider di autenticazione:** 

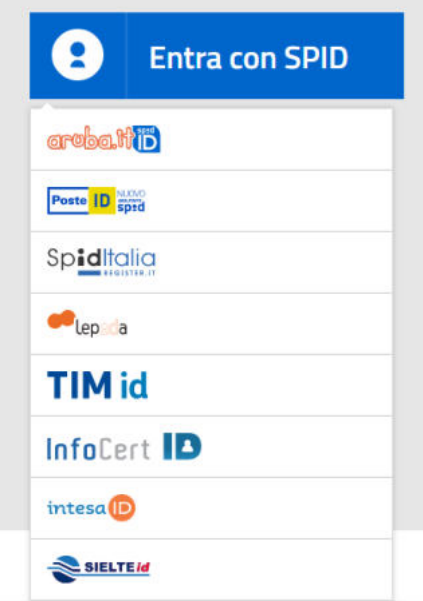

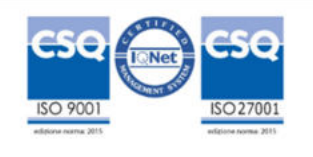

Verbatel s.r.l.

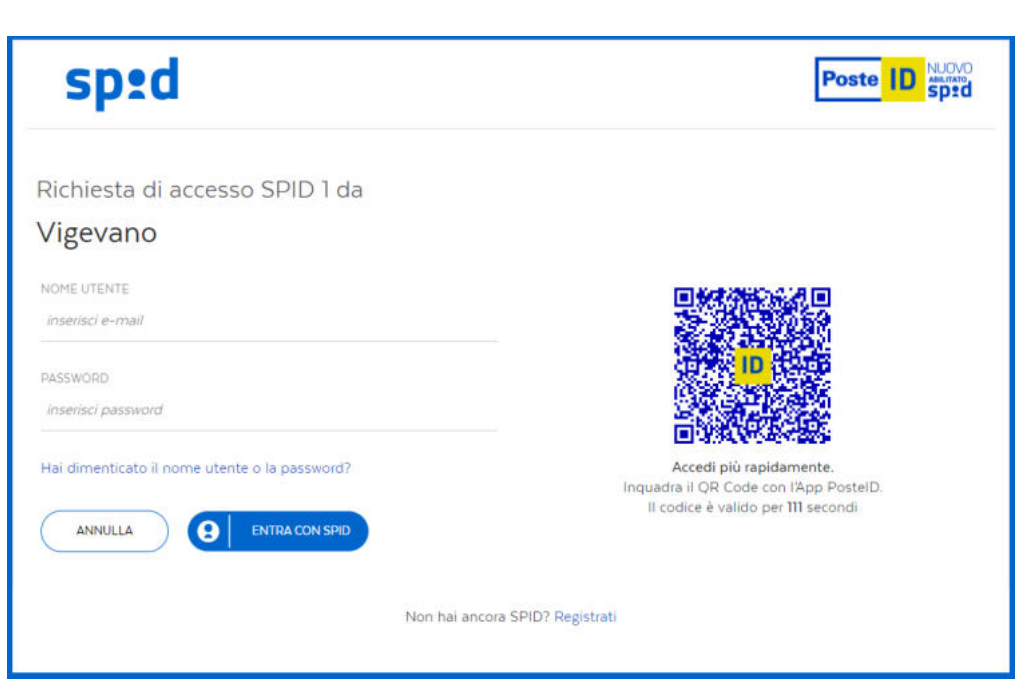

Si procede all'autenticazione e all'autorizzazione al passaggio dei dati al portale incidenti stradali

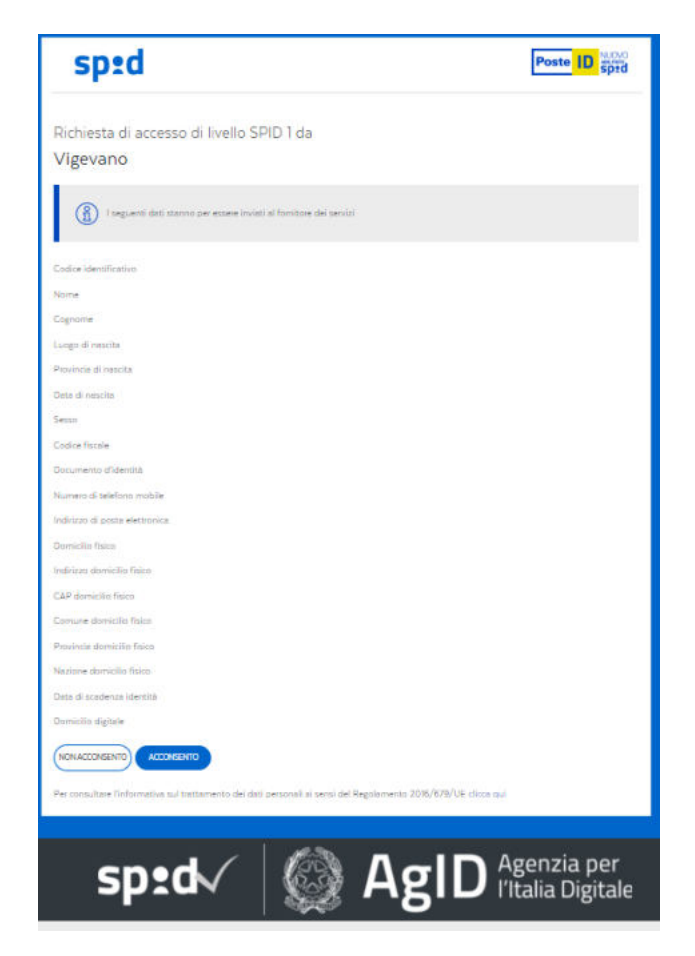

Si clicca sul polsante acconsento e si entra sul portale per accedere alla richiesta

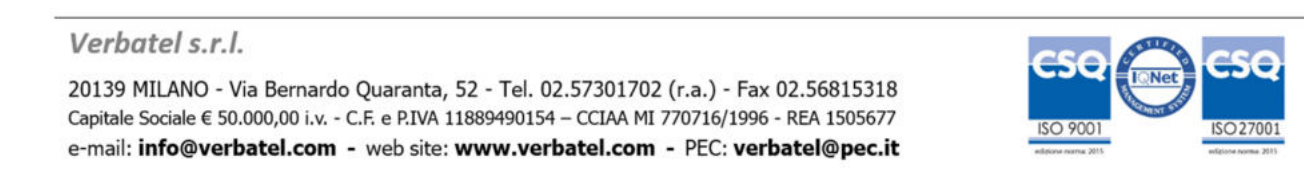

#### **b) UTENTE GIA' IN POSSESSO DI CREDENZIALI APPLICATIVE DEL PORTALE CHE COINCIDONO COME NOME UTENTE**

In questo caso solo la prima volta il sistema dopo aver fatto le operazioni descritte al punto a) riconosce l'utenza email di SPID come un'utenza precedentemente registrata nel portale. Per procedere devi collegare lo spid al profilo. Se avviene ciò pertanto è necessario digitare la password inserita in precedenza nel portale incidenti stradali per 'unire e collegare' l'utente.

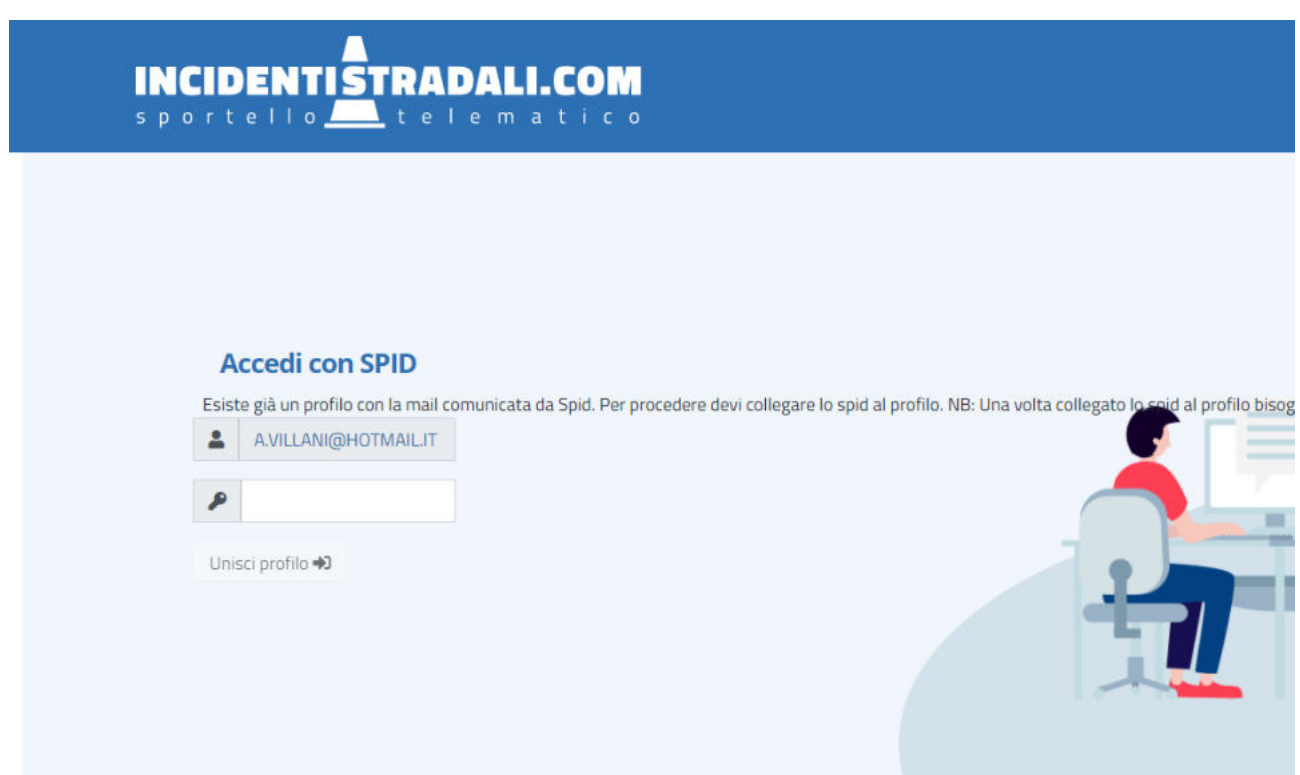

NB: Una volta collegato lo spid al profilo bisognerà accedere sempre attraverso lo Spid.

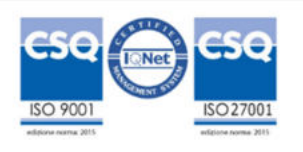

#### **RICHIESTE UTENTE**

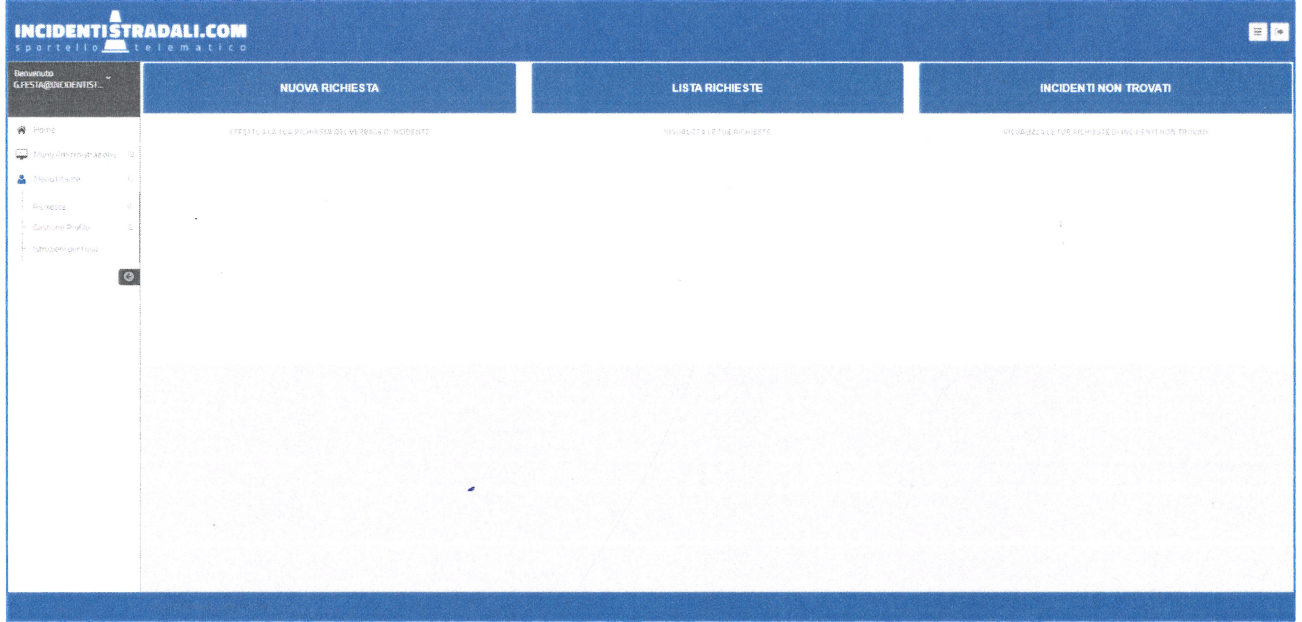

Una volta registrati all'accesso nel portale si presenta la schermata sopra evidenziata. Da questa pagina si puo' procedere:

- NUOVA RICHIESTA effettuare nuova richiesta di sinistro stradale
- LISTA RICHIESTA Gestire le richieste effettuate per vederne lo stato  $\bullet$

Verbatel s.r.l.

霾

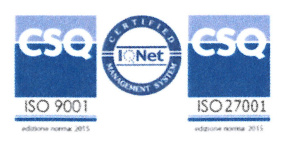

#### **MENU NUOVA RICHIESTA**

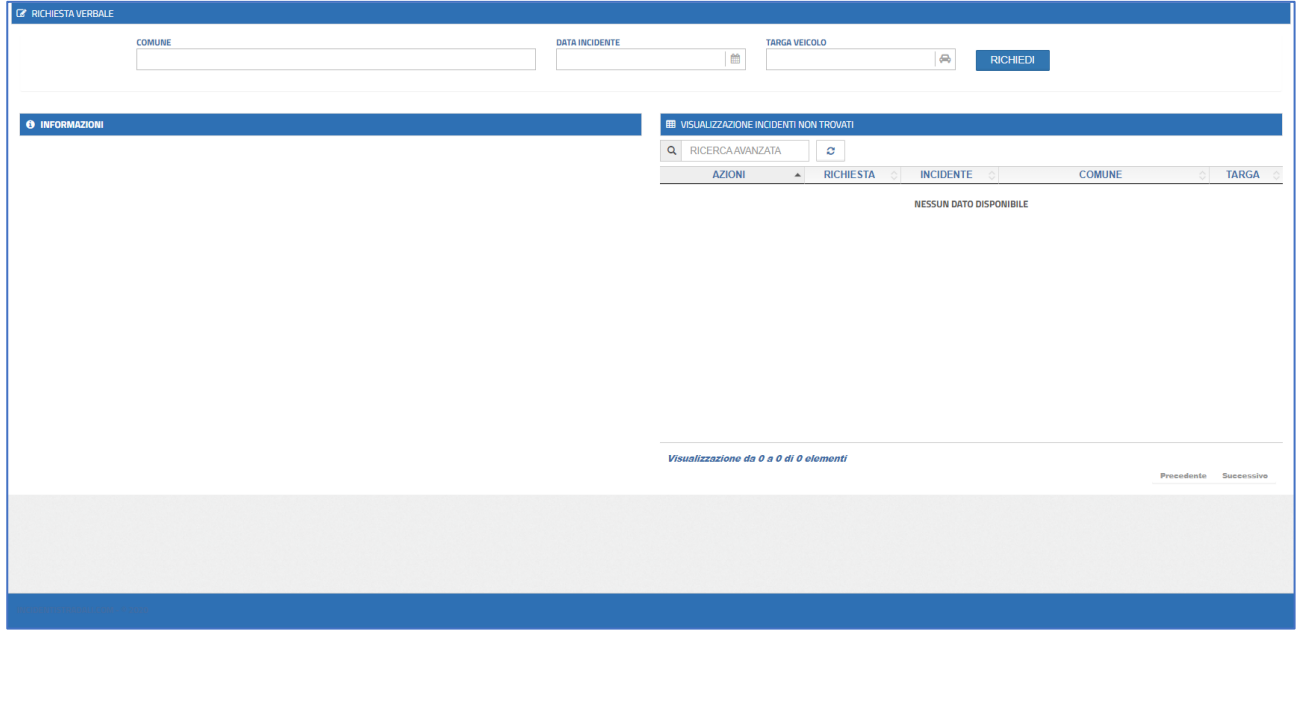

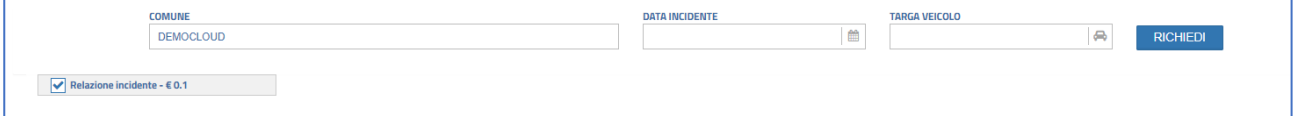

Per procedere ad una nuova richiesta di accesso agli atti è necessario obbligatoriamente indicare il comune dalla tabella dove è avvenuto l'incidente stradale poi la data dell'accaduto e la targa del veicolo coinvolto

Il sistema propone i documenti che possono essere richiesti ed il loro eventuale costo.

Dopo aver indicato i tre dati (LOCALITA', DATA e TARGA) cliccare sul pulsante **RICHIEDI** 

**RICHIEDI** 

Il sistema effettua una verifica negli archivi e vi da riscontro dell'esito della ricerca:

#### **NON E STATO TROVATO**

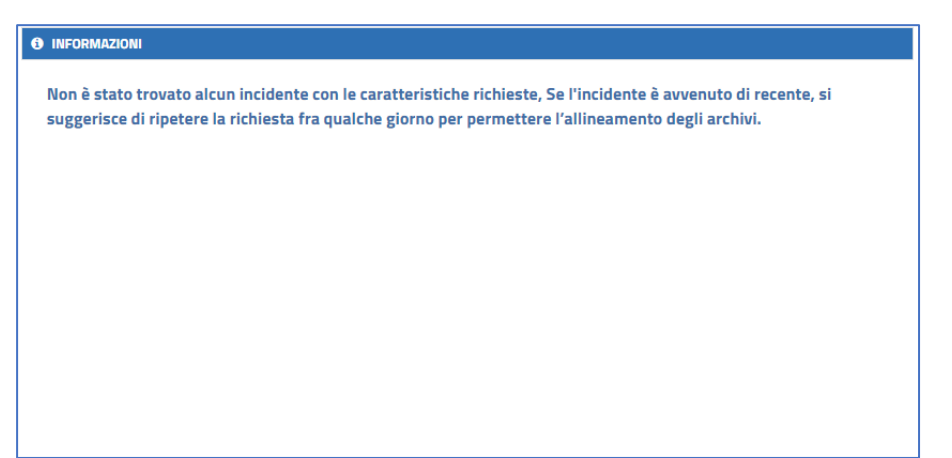

Verbatel s.r.l.

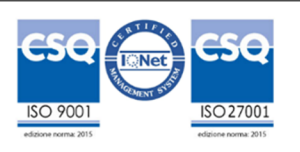

Questo stato il sistema non trova il sinistro. Potrebbe essere che:

- I dati inseriti non siano corretti (COMUNE TARGA o DATA)
- Il sinistro non è ancora in gestione in quanto non ancora inserito nel gestionale della Polizia Locale di riferimento. In questo caso è necessario attendere ed effettuare una ricerca nei giorni successivi;

Se con i dati non si riesce a trovare il sinistro è necessario rivolgersi al comando di competenza

#### **RICERCA POSITIVA**

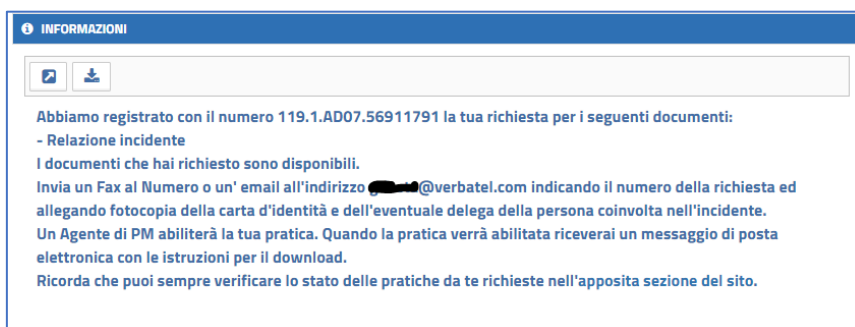

In caso di ricerca positiva il sistema nel riquadro informazioni fornisce le indicazioni sulle attività successi ve da svolgere dopo le richieste, ad esempio:

- dove inviare eventuale documentazione per verifica della titolarità della richiesta (Deleghe, documenti identità se non è avvenuto accesso con Spid, ecc..
- Modalità di pagamento (Pago PA, invio bonifico o bollettino postale, ecc…)

Se il verbale è già rilasciabile, riceverai entro pochi minuti una e-mail con le istruzioni per il download. Altrimenti dovrai attendere che l'ufficio preposto per il comune chiuda la pratica o che siano passati i tempi minimi per il rilascio. Tutte le richieste effettuate le potrai monitorare dal menu **Lista richieste.**

#### **MENU RICERCHE RICHIESTE**

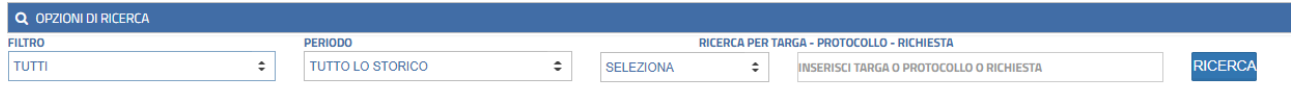

NEL MENU LISTA RICHIESTE E' POSSIBILE FILTRARE LE RICHIESTE EFFETTUATE PER

- **STATO**
- **PERIODO RICHIESTA**
- **TARGA**
- **PROTOCOLLO INCIDENTE**
- **NUMERO RICHIESTA**
- **PULSANTI RICHIESTA**

Verbatel s.r.l.

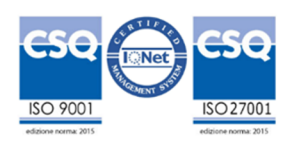

Cliccando poi su ricerca il sistema filtra per il dato inserito

Sulla riga della richiesta sono disponibili inoltre oltre ai dati della richiesta le seguenti informazioni:

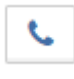

Recapiti del comando da contattare

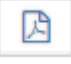

Dove è previsto consente lo scarico dello scambio dati

€ La richiesta è attiva e il sinistro potrebbe risultare da scaricare ma il comando, che non ha adottato sistemi automatizzati di pagamento, non ha ricevuto il dovuto pagamento con bonifico o altro metodo previsto e quindi non lo ha sbloccato. E' necessario contattare il comando per far sbloccare il sinistro

 La richiesta è stata validata ed in fase di scarico si viene indirizzati al sistema di pagamento PagoPa per il pagamento dei diritti di copia. Dopo aver pagato il sistema rende disponibile al copia

#### **STATI**

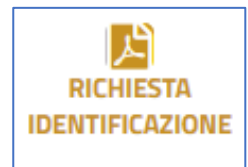

IL SISTEMA E IL COMANDO DI POLIZIA ATTENDE TUA DOCUMENTAZIONE PER SBLOCCARE LA RICHIESTA

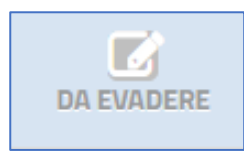

IL SISTEMA HA IDENTIFICATO LA TUA RICHIESTA E IL RAPPORTO E' ANCORA IN FASE DI DEFINIZIONE. PER SOLLECITARE IL RILASCIO E' NECESSARIO CONTATTARE IL COMANDO DI POLIZIA COMPETENTE. I

RIFERIMENTI SONO REPERIBILI CLICCANDO ILPULSANTE

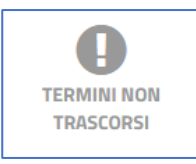

IL SISTEMA HA INDIVIDUATO IL RAPPORTO MA SU DISPOSIZIONI DELLA PROCURA COMETENTE SONO STSTI FISSATI DEI TERMINI DI LEGGE PER IL RILASCIO DEGLI ATTI. IN ALCUNE PROCURE 90 GG IN ALTRI 120 GG. IL

Verbatel s.r.l.

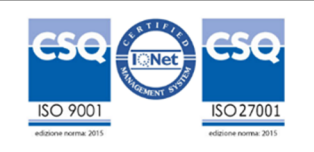

SISTEMA SBLOCCA AUTOMATICAMENTE IL SINISTRO AL TERMINE DI QUESTI PERIDI E SE NON VI SONO ALTRI MOTIVI OSTATIVI LO RENDE DISPONIBILE PER LO SCARICO

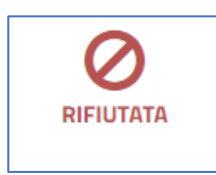

L'OPERATORE CHE DEVE VALIDARE LA RICHIESTA CONFRONTANDOLA CON I TITOLI AUTORIZZATIVI L'HA RIFIUTATA IN QUANTO VI SONO PROBLEMI NELLA DOCUMENTAZIONE INVIATA. E' NECESSARIO CONTATTARE IL COMANDO DI POLIZIA PER CHIEDERE CHIARIMENTI

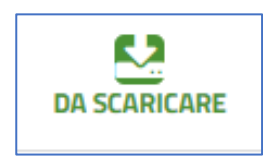

IL RAPPORTO E GLI ATTI COLLEGATI SONO DISPONIBILI DA SCARICARE. CLICCANDO SULL'ICONA SI AVVIA IL PROCESSO DI DOWNOLAD DEGLI ATTI

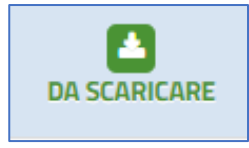

IL RAPPORTO E GLI ATTI COLLEGATI SONO DISPONIBILI DA SCARICARE. POTREBBE SUCCEDERE CHE SEPPUR PRONTO IL SISTEMA NON VI FA SCARICARE L'ATTO IN QUANTO IL COMANDO DI POLIZIA NON HA SBLOCCATO IL PAGAMENTO. PER SOLLECITARE TALE ATTIVITA CHIAMARE LA POLIZIA LOCALE DI RIFERIMENTO. I

RECAPITI SONO REPERIBILI CLICCANDO SUL PULSANTE

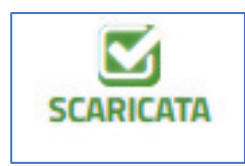

LE RICHIESTE GIA SCARICATE SONO SCARICABILI NUOVAMENTE CLICCADO SUL PULSANTE SCARICATA

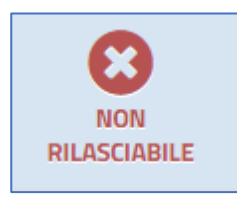

IL SINISTRO NON RILASCIABILE IDENTIFICA UNA RICHIESTA DI UN ATTO NON RILASCIABILE IN QUANTO VI SONO MOTIVI OSTATIVI (PRESENZA DI REATI, QUERELE, SINISTRI CON LESIONI GRAVI O GRAVISSIME)

Verbatel s.r.l.

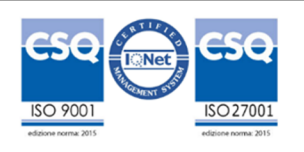

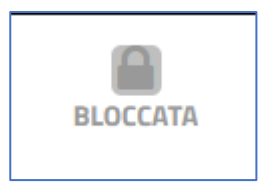

IL SINISTRO BLOCCATO IDENTIFICA UNA RICHIESTA DI UN ATTO NON RILASCIABILE IN QUANTO VI SONO MOTIVI OSTATIVI (PRESENZA DI REATI, QUERELE, SINISTRI CON LESIONI GRAVI O GRAVISSIME)

#### **PAGAMENTI**

**Ogni Comune definisce le proprie tariffe**: queste sono sempre visibili prima di effettuare la richiesta.

L'importo viene addebitato solo se la richiesta va a buon fine e il documento viene effettivamente scaricato.

Ogni comando ha differenti procedure per l'accreditamento, il pagamento, e i tempi di rilascio. Per i comandi che non hanno sistemi di pagamento automatizzati (come PagoPa, SEPA, Carte di Credito) la ricevuta del pagamento e i titoli autorizzativi all'accesso degli atti vanno inviate esclusivamente ai riferimenti di posta elettronica dei Comandi di Polizia Locale intervenuti a rilevare il sinistro.

Questi riferimenti sono sempre disponibili sulla richiesta e nella lista dei Comandi aderenti al servizio.

In caso di pagamento con PagoPA attivato si presenterà alla disponibilità del sinistro la seguente icona.

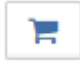

Cliccando sulla stessa si verrà indirizzati verso i sistemi di pagamento dell'amministrazione comunale. Una volta terminata la procedura il sistema renderà disponibile gli atti richiesti

Verbatel s.r.l.

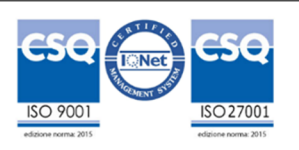